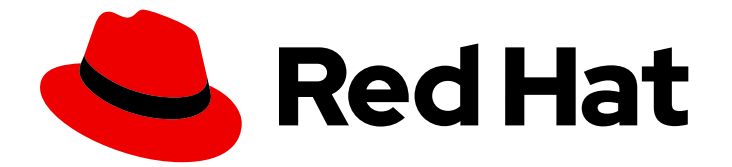

# Red Hat Developer Tools 1

# 使用 LLVM 16.0.6 Toolset

安装和使用 LLVM 16.0.6 Toolset

Last Updated: 2023-12-14

安装和使用 LLVM 16.0.6 Toolset

Jacob Valdez jvaldez@redhat.com

# 法律通告

Copyright © 2023 Red Hat, Inc.

The text of and illustrations in this document are licensed by Red Hat under a Creative Commons Attribution–Share Alike 3.0 Unported license ("CC-BY-SA"). An explanation of CC-BY-SA is available at

http://creativecommons.org/licenses/by-sa/3.0/

. In accordance with CC-BY-SA, if you distribute this document or an adaptation of it, you must provide the URL for the original version.

Red Hat, as the licensor of this document, waives the right to enforce, and agrees not to assert, Section 4d of CC-BY-SA to the fullest extent permitted by applicable law.

Red Hat, Red Hat Enterprise Linux, the Shadowman logo, the Red Hat logo, JBoss, OpenShift, Fedora, the Infinity logo, and RHCE are trademarks of Red Hat, Inc., registered in the United States and other countries.

Linux ® is the registered trademark of Linus Torvalds in the United States and other countries.

Java ® is a registered trademark of Oracle and/or its affiliates.

XFS ® is a trademark of Silicon Graphics International Corp. or its subsidiaries in the United States and/or other countries.

MySQL<sup>®</sup> is a registered trademark of MySQL AB in the United States, the European Union and other countries.

Node.js ® is an official trademark of Joyent. Red Hat is not formally related to or endorsed by the official Joyent Node.js open source or commercial project.

The OpenStack ® Word Mark and OpenStack logo are either registered trademarks/service marks or trademarks/service marks of the OpenStack Foundation, in the United States and other countries and are used with the OpenStack Foundation's permission. We are not affiliated with, endorsed or sponsored by the OpenStack Foundation, or the OpenStack community.

All other trademarks are the property of their respective owners.

## 摘要

LLVM Toolset 是 Red Hat Enterprise Linux (RHEL)操作系统的开发人员提供的红帽产品。使用本指 南获取 LLVM Toolset 的概述,了解如何调用和使用不同版本的 LLVM 工具,并通过更深入的信息查 找资源。

# 目录

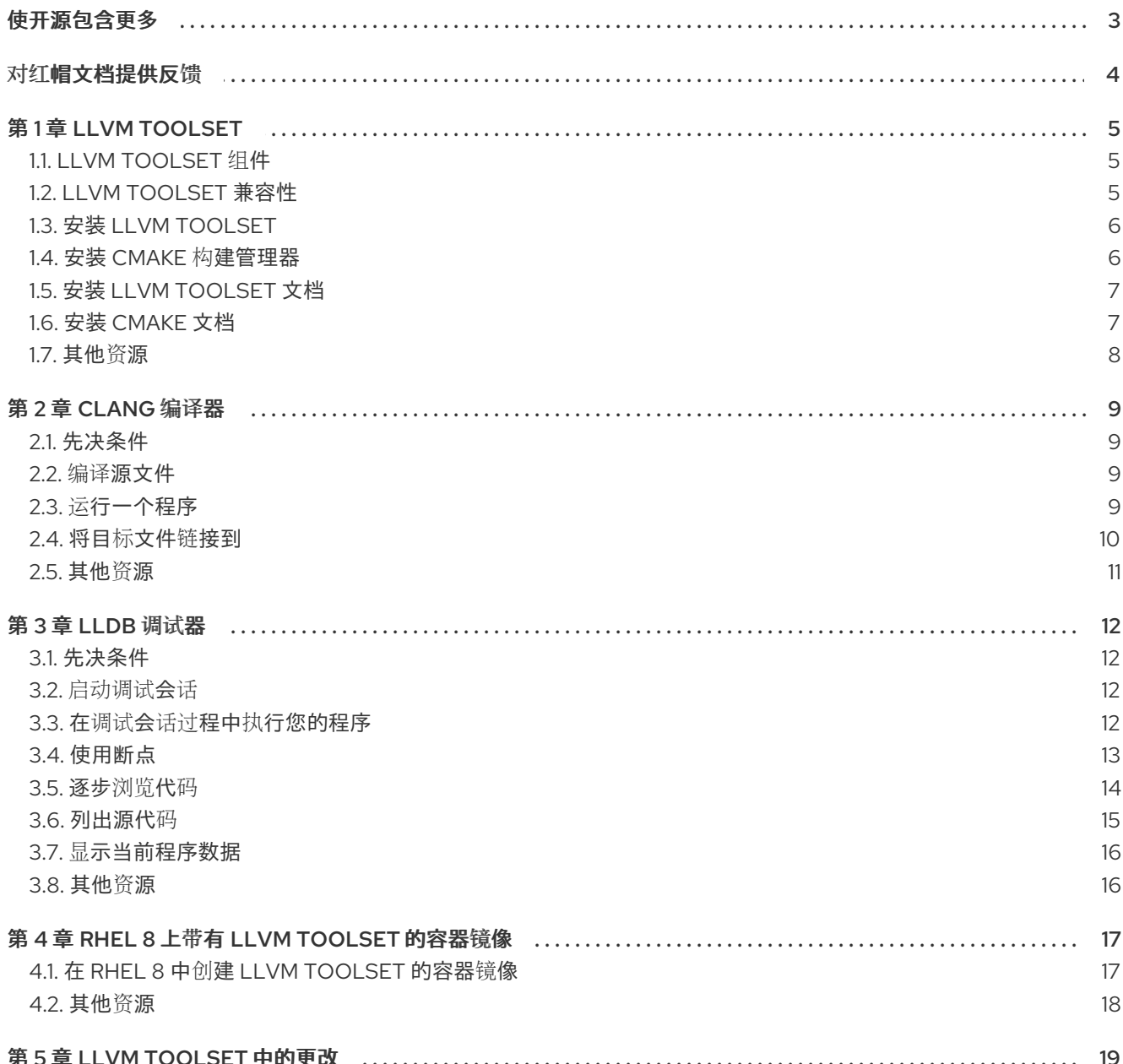

# 使开源包含更多

<span id="page-6-0"></span>红帽致力于替换我们的代码、文档和 Web 属性中存在问题的语言。我们从这四个术语开始:master、 slave、黑名单和白名单。由于此项工作十分艰巨,这些更改将在即将推出的几个发行版本中逐步实施。详 情请查看 CTO Chris Wright [的信息](https://www.redhat.com/en/blog/making-open-source-more-inclusive-eradicating-problematic-language)。

# 对红帽文档提供反馈

<span id="page-7-0"></span>我们感谢您对我们文档的反馈。让我们了解如何改进它。

#### 提交对具体内容的评论

- 1. 查看 Multi-page HTML 格式的文档, 并确保在页面完全加载后看到右上角的 Feedback 按钮。
- 2. 使用光标突出显示您要评论的文本部分。
- 3. 点击在高亮文本旁的 Add Feedback 按钮。
- 4. 添加您的反馈并点 Submit。

#### 通过 Jira 提交反馈(需要帐户)

- 1. 登录到 [Jira](https://issues.redhat.com/projects/RHELDOCS/issues) 网站。
- 2. 在顶部导航栏中点 Create
- 3. 在 Summary 字段中输入描述性标题。
- 4. 在 Description 字段中输入您对改进的建议。包括到文档相关部分的链接。
- 5. 点对话框底部的 Create。

# 第 1 章 LLVM TOOLSET

<span id="page-8-0"></span>LLVM Toolset 是 Red Hat Enterprise Linux (RHEL)的开发人员提供的红帽产品。它提供了 LLVM 编译器 基础架构框架、Clang 编译器和 C++ 语言的 Clang 编译器、LLDB 调试器以及用于代码分析的相关工具。

对于 Red Hat Enterprise Linux 8, LLVM Toolset 作为模块提供。LLVM Toolset 作为 Red Hat Enterprise Linux 9 的软件包提供。

# <span id="page-8-1"></span>1.1. LLVM TOOLSET 组件

以下组件作为 LLVM Toolset 的一部分提供:

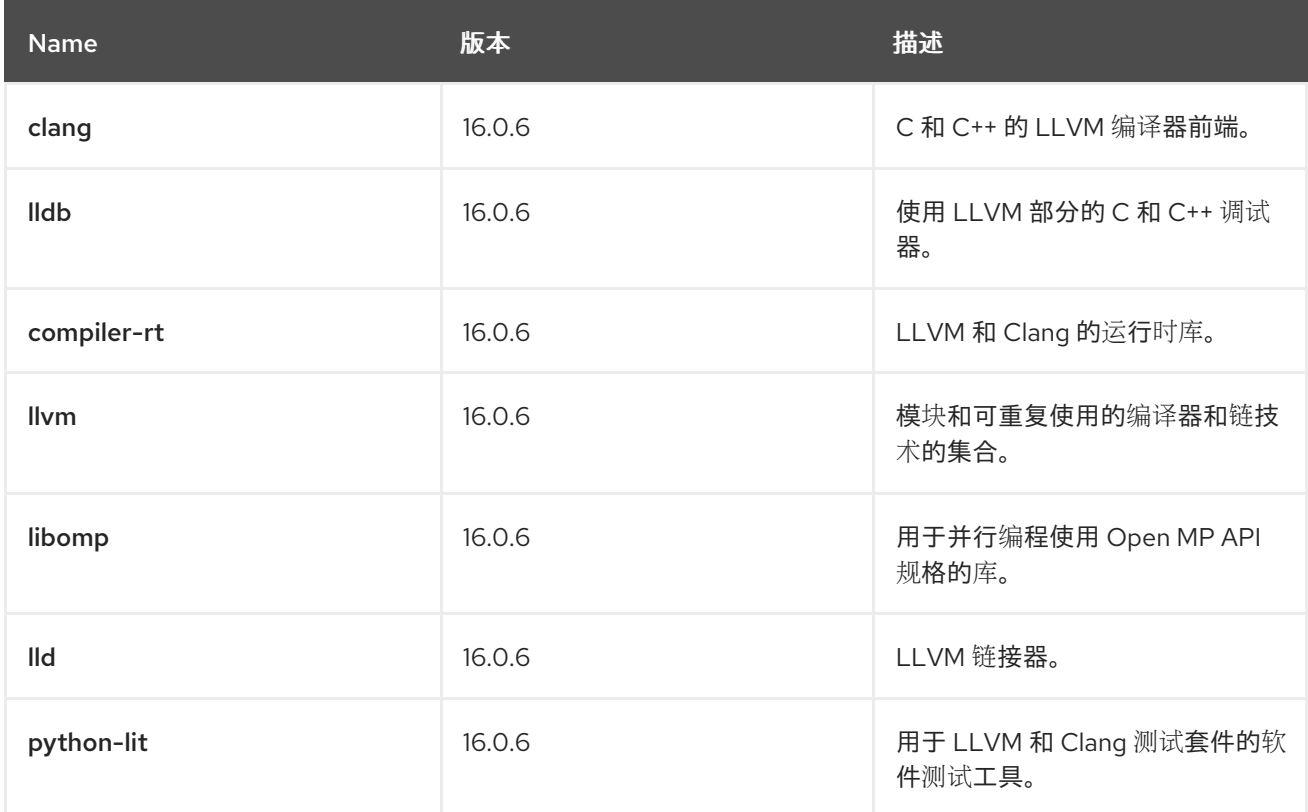

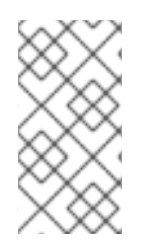

#### 注意

CMake 构建管理器不是 LLVM Toolset 的一部分。在 Red Hat Enterprise Linux 8 中, CMake 包括在系统存储库中。在 Red Hat Enterprise Linux 9 中, CMake 包括在系统 存储库[中。有关如何安装](#page-9-1) CMake 的更多信息,请参阅在 Red Hat Enterprise Linux 上安装 CMake。

# <span id="page-8-2"></span>1.2. LLVM TOOLSET 兼容性

LLVM Toolset 在以下构架上可用于 Red Hat Enterprise Linux 8 和 Red Hat Enterprise Linux 9:

- AMD 和 Intel 64 位
- 64-bit ARM
- IBM Power Systems, Little Endian
- 64-bit IBM Z

# <span id="page-9-2"></span><span id="page-9-0"></span>1.3. 安装 LLVM TOOLSET

完成以下步骤以安装 LLVM Toolset,包括所有开发和调试工具以及依赖软件包。

### 先决条件

已安装所有可用的 Red Hat Enterprise Linux 更新。

### 流程

在 Red Hat Enterprise Linux 8 中,运行以下命令安装 **LLVM-toolset** 模块:

# yum module install llvm-toolset

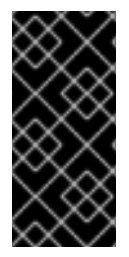

## 重要

这不会在 Red Hat Enterprise Linux 8 上安装 LLDB 调试器或 **python3-lit** 软件包。要安装 LLDB 调试器和 **python3-lit** 软件包,请运行:

# yum install lldb python3-lit

在 Red Hat Enterprise Linux 9 上,运行以下命令安装 **LLVM-toolset** 软件包:

# dnf install llvm-toolset

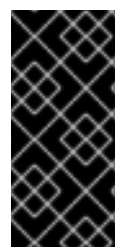

### 重要

这不会在 Red Hat Enterprise Linux 9 上安装 LLDB 调试器或 **python3-lit** 软件包。要安装 LLDB 调试器和 **python3-lit** 软件包,请运行:

# dnf install lldb python3-lit

# <span id="page-9-1"></span>1.4. 安装 CMAKE 构建管理器

CMake 构建管理器是一个独立于您的编译器管理源代码的构建过程的工具。Cmake 可以生成原生构建环 境,以编译源代码、创建库、生成打包程序和构建可执行文件。 完成以下步骤以安装 CMake 构建管理器。

### 先决条件

● 已安装 LLVM Toolset。 如需更多信息,请参阅安装 LLVM [Toolset](#page-9-2)。

#### 流程

要安装 CMake,请运行以下命令:

● 在 Red Hat Enterprise Linux 8 中:

# yum install cmake

● 在 Red Hat Enterprise Linux 9 中:

#### # dnf install cmake

#### 其他资源

- 有关 [CMake](https://cmake.org/overview/) 构建管理器的更多信息,请参阅官方 CMake 文档概述 关于 CMake。
- 有关使用 CMake 构建管理器简介,请参阅:
	- CMake 参考文档 [简](https://cmake.org/cmake/help/v3.21/)介.
	- 官方 CMake 文档 [CMake](https://cmake.org/cmake/help/v3.21/guide/tutorial/index.html#guide:CMake Tutorial) 教程.

## <span id="page-10-0"></span>1.5. 安装 LLVM TOOLSET 文档

您可以在本地系统中安装 LLVM Toolset 的文档。

#### 先决条件

已安装 LLVM Toolset。 如需更多信息,请参阅安装 LLVM [Toolset](#page-9-2)。

### 流程

要安装 **LLVM-doc** 软件包,请运行以下命令:

● 在 Red Hat Enterprise Linux 8 中:

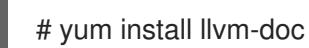

您可以在以下路径中找到文档: **/usr/share/doc/llvm/html/index.html**。

● 在 Red Hat Enterprise Linux 9 中:

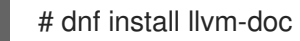

您可以在以下路径中找到文档: **/usr/share/doc/llvm/html/index.html**。

# <span id="page-10-1"></span>1.6. 安装 CMAKE 文档

您可以在本地系统中安装 CMake 构建管理器的文档。

#### 先决条件

已安装 cmake。 如需更多信息, 请参阅安装 CMake 构[建管理器](#page-9-1)。

#### 流程

要安装 **cmake-doc** 软件包,请运行以下命令:

- 在 Red Hat Enterprise Linux 8 中:
	- # yum install cmake-doc

您可以在以下路径中找到文档: **/usr/share/doc/cmake/html/index.html**。

● 在 Red Hat Enterprise Linux 9 中:

# dnf install cmake-doc

您可以在以下路径中找到文档: **/usr/share/doc/cmake/html/index.html**。

# <span id="page-11-0"></span>1.7. 其他资源

● 有关 [LLVM](http://llvm.org/docs/) Toolset 的更多信息, 请参阅官方 LLVM 文档。

# 第 2 章 CLANG 编译器

<span id="page-12-0"></span>clang 是基于 C 的语言 C、C++、目标 C/C++、OpenCL 和 Cuda 的 LLVM 编译器前端。

LLVM Toolset 与 Clang 16.0.6 一起发布。

### <span id="page-12-1"></span>2.1. 先决条件

● 已安装 LLVM Toolset。 如需更多信息,请参阅安装 LLVM [Toolset](#page-9-2)。

### <span id="page-12-2"></span>2.2. 编译源文件

使用 Clang 编译器编译源文件和装配语言源文件。clang 创建一个可执行二进制文件,作为编译的结果。 要能够调试您的代码,请在 Clang 命令中添加 **-g** 标志来启用调试信息。

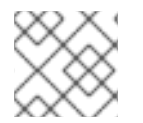

#### 注意

要编译 C++ 程序,请使用 **clang++** 而不是 **clang**。

#### 流程

要编译程序,请运行以下命令:

- 在 Red Hat Enterprise Linux 8 中:
	- \$ clang -o -g <*binary\_file*> <*source\_file*>
	- 将 **<***binary\_file* > 替换为输出文件所需的名称,将 **<***source\_file* > 替换为源文件的名称。
- 在 Red Hat Enterprise Linux 9 中:

\$ clang -o -g <*binary\_file*> <*source\_file*>

将 **<***binary\_file* > 替换为输出文件所需的名称,将 **<***source\_file* > 替换为源文件的名称。

# <span id="page-12-3"></span>2.3. 运行一个程序

Clang 编译器会创建一个可执行二进制文件,作为编译的结果。完成以下步骤以执行此文件并运行您的程 序。

#### 先决条件

您的程序已编译。 有关如何编译程序的更多信息,请参阅 编译[源文件。](#page-12-2)

#### 流程

要运行您的程序,请在包含可执行文件的目录中运行:

\$ ./<*binary\_file*>

将 **<***binary\_file* > 替换为可执行文件的名称。

## <span id="page-13-0"></span>2.4. 将目标文件链接到

通过将目标文件链接到一起,您只能编译包含更改的源文件,而不是整个项目。 当您处理由多个源文件组成的项目时,请使用 Clang 编译器为每个源文件编译对象文件。下一步,将这些 目标文件链接在一起。clang 会自动生成包含链接目标文件的可执行文件。编译后,将目标文件再次链接 到一起。

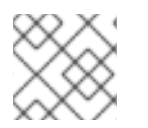

### 注意

要编译 C++ 程序,请使用 **clang++** 而不是 **clang**。

#### 流程

- 1. 要将源文件编译到目标文件中,请运行以下命令:
	- 在 Red Hat Enterprise Linux 8 中:
		- \$ clang -o <*object\_file*> -c <*source\_file*>
		- 将 **<***object\_file* > 替换为对象文件所需的名称,将 **<***source\_file* > 替换为源文件的名称。
	- 在 Red Hat Enterprise Linux 9 中:

\$ clang -o <*object\_file*> -c <*source\_file*>

- 将 **<***object\_file* > 替换为对象文件所需的名称,将 **<***source\_file* > 替换为源文件的名称。
- 2. 要将目标文件链接在一起,请运行以下命令:
	- 在 Red Hat Enterprise Linux 8 中:

\$ clang -o <*output\_file*> <*object\_file\_0*> <*object\_file\_1*>

- $\circ$  将 <output file > 替换为输出文件所需的名称,将 &lt ;object file > 替换为您要链接的对 象文件的名称。
- 在 Red Hat Enterprise Linux 9 中:

\$ clang -o <*output\_file*> <*object\_file\_0*> <*object\_file\_1*>

将 **<***output\_file* > 替换为输出文件所需的名称,将 &lt **;***object\_file* > 替换为您要链接的对 象文件的名称。

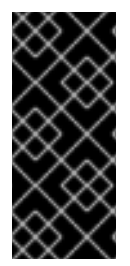

#### 重要

目前,某些库功能会静态链接到使用 LLVM Toolset 构建的应用程序,以支持它们在多个 Red Hat Enterprise Linux 版本上执行。这会造成一个小的安全风险。如果您需要因为这个 风险而需要重建应用程序,红帽会发布一个安全勘误。

红帽建议不要静态地链接整个应用程序。

# <span id="page-14-0"></span>2.5. 其他资源

- 有关 Clang 编译器的更多信息, 请参阅官方 Clang 编译[器文档。](http://releases.llvm.org/16.0.6/tools/clang/docs/index.html)
- 要显示 LLVM Toolset 中包含的手册页,请运行:

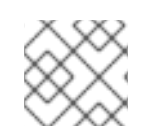

## 注意

要编译 C++ 程序,请使用 **clang++** 而不是 **clang**。

● 在 Red Hat Enterprise Linux 8 中:

\$ man clang

● 在 Red Hat Enterprise Linux 9 中:

\$ man clang

# 第 3 章 LLDB 调试器

<span id="page-15-0"></span>LLDB 调试器是用于调试 C 和 C++ 程序的命令行工具。使用 LLDB 检查被调试的代码内的内存, 控制代 码的执行状态,并检测代码的特定部分的执行。

LLVM Toolset 与 LLDB 16.0.6 一起发布。

### <span id="page-15-1"></span>3.1. 先决条件

- 已安装 LLVM Toolset。 如需更多信息,请参阅安装 LLVM [Toolset](#page-9-2)。
- 您的编译器被配置为创建调试信息。 有关配置 Clang 编译器的说明,请参阅 Clang Compiler User's Manual 中的 [控制](http://clang.llvm.org/docs/UsersManual.html#controlling-debug-information) 调试信息。 有关配置 GCC 编译器的说明,请参阅 Red Hat [Developer](https://access.redhat.com/documentation/zh-cn/red_hat_developer_toolset/9/html/user_guide/chap-gdb#sect-GDB-Prepare) Toolset 用户指南中的准备用于调试 的程序。

### <span id="page-15-2"></span>3.2. 启动调试会话

使用 LLDB 启动交互式调试会话。

#### 流程

- 要在您要调试的程序中运行 LLDB,请使用以下命令:  $\bullet$ 
	- 在 Red Hat Enterprise Linux 8 中:

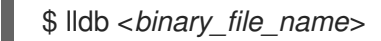

- 将 <binary file > 替换为编译的程序的名称。 您已在交互模式中启动了 LLDB 调试会话。您的命令行终端现在显示默认提示 **(lldb)**。
- 在 Red Hat Enterprise Linux 9 中:

\$ lldb <*binary\_file*>

- 将 <binary\_file > 替换为编译的程序的名称。 您已在交互模式中启动了 LLDB 调试会话。您的命令行终端现在显示默认提示 **(lldb)**。
- 要退出调试会话并返回到 shell 提示符,请运行以下命令:

(lldb) quit

### <span id="page-15-3"></span>3.3. 在调试会话过程中执行您的程序

使用 LLDB 在调试会话期间执行您的程序。当达到第一个断点、发生错误或程序终止时,程序的执行将停 止。

#### 先决条件

您已启动交互式调试会话。 如需更多信息,请参阅 使用 LLDB [启动调试](#page-15-2)会话。

#### 流程

要执行您要调试的程序,请运行:  $\bullet$ 

```
(lldb) run
```
- 要使用特定参数执行您要调试的程序,请运行:
	- (lldb) run <*argument*>
	- 使用您要使用的命令行参数替换 < parameter >。

#### <span id="page-16-0"></span>*3.4.* 使用断点

使用断点来暂停程序在源代码中的集合点执行。

#### 先决条件

您已启动交互式调试会话。 如需更多信息,请参阅 使用 *LLDB* [启动调试](#page-15-2)会话。

#### 流程

要在特定行中设置一个新的断点,请运行以下命令:

*(lldb) breakpoint set --file <source\_file\_name> --line <line\_number>*

 $\circ$ 

 $\Omega$ 

将 *<source\_file\_name >* 替换为源文件的名称,*< line\_number >* 替换为您要在其中设 置断点的行号。

要在特定功能上设置断点,请运行以下命令:

*(lldb) breakpoint set --name <function\_name>*

将 *<function\_name >* 替换为您要设置断点的功能名称。

要显示当前设置的断点列表,请运行以下命令:

*(lldb) breakpoint list*

要删除断点,请运行: *(lldb) breakpoint clear -f <source\_file\_name> -l <line\_number>*  $\Omega$ 将<source\_file\_name > 替换为源文件的名称, 将 &lt ;line\_number > 替换为您要删除 的断点的行号。 要在达到断点后恢复程序的执行,请运行: *(lldb) continue* 要跳过特定数量的断点,请运行以下命令: *(lldb) continue -i <breakpoints\_to\_skip>*  $\circ$ 将 *<breakpoints\_to\_skip >* 替换为您要跳过的断点数。 注意 要跳过一个循环,设置 *&lt ;breakpoints\_to\_skip& gt;* 以匹配循环迭代 计数。

<span id="page-17-0"></span>*3.5.* 逐步浏览代码

您可以使用 *LLDB* 逐步浏览程序代码,以在行指针后仅执行一行代码。

#### 先决条件

您已启动交互式调试会话。 如需更多信息,请参阅 使用 *LLDB* [启动调试](#page-15-2)会话。

#### 流程

逐步浏览一行代码:

将行指针设置为您要执行的行。 2. 运行以下命令: *(lldb) step* 逐步浏览特定数量的代码行: 1. 将行指针设置为您要执行的行。 2. 运行以下命令: *(lldb) step -c <number>*  $\circ$ 将 <number> 替换为您要执行的行数。

<span id="page-18-0"></span>*3.6.* 列出源代码

1.

在执行您要调试的程序前,*LLDB* 调试器会自动显示源代码的前 *10* 行。每次程序执行停止时,*LLDB* 会显示源代码所在的行,其停止及其周围的行。您可以使用 *LLDB* 在调试会话期间手动触发源代码的显 示。

先决条件

 $\bullet$ 

您已启动交互式调试会话。 如需更多信息,请参阅 使用 *LLDB* [启动调试](#page-15-2)会话。

流程

要列出您要调试的程序的源代码的前 *10* 行,请运行:

*(lldb) list*

要从特定行显示源代码,请运行:

*(lldb) list <source\_file\_name>:<line\_number>*

 $\circ$ 

将 *<source\_file\_name >* 替换为源文件的名称,*& lt;line\_number >* 替换为您要显示的 行数。

<span id="page-19-0"></span>*3.7.* 显示当前程序数据

*LLDB* 调试器提供有关任何复杂度、任何有效表达式和函数调用返回值的变量的数据。您可以使用 *LLDB* 显示与程序状态相关的数据。

先决条件

 $\bullet$ 

您已启动交互式调试会话。 如需更多信息,请参阅 使用 *LLDB* [启动调试](#page-15-2)会话。

流程

要显示特定变量、表达式或返回值的当前值,请运行:

*(lldb) print <data\_name>*

将 *<data\_name >* 替换为您要显示的数据。

<span id="page-19-1"></span>*3.8.* 其他资源

 $\epsilon$ 

Ċ

有关 *LLDB* 调试器的更多信息,请参阅官方 *LLDB* 文档 *LLDB [Tutorial](https://lldb.llvm.org/tutorial.html)*。

有关 *GDB* 命令及其 *LLDB* 等效命令的列表,请参阅 *GDB* 到 *LLDB* [命令映射](https://lldb.llvm.org/lldb-gdb.html)。

#### 第 *4* 章 *RHEL 8* 上带有 *LLVM TOOLSET* 的容器镜像

<span id="page-20-0"></span>在 *RHEL 8* 中,您可以使用 *Containerfile* 在 *Red Hat Universal Base Images (UBI)*容器之上构建自 己的 *LLVM Toolset* 容器镜像。

<span id="page-20-1"></span>*4.1.* 在 *RHEL 8* 中创建 *LLVM TOOLSET* 的容器镜像

在 *RHEL 8* 中,*LLVM Toolset* 软件包是 *Red Hat Universal Base Images (UBI)*存储库的一部分。要 将容器镜像大小保持小,请只安装单个软件包,而不是整个 *LLVM Toolset*。

#### 先决条件

 $\blacksquare$ 

现有的 *Containerfile*。 有关创建 *Containerfiles* 的详情,请查看 *[Dockerfile](https://docs.docker.com/engine/reference/builder)* 参考 页面。

#### 流程

- 访问 *Red Hat [Container](https://access.redhat.com/containers/) Catalog*。
	- 选择 *UBI*。
	- 点 *Get this image* 并按照说明进行操作。
	- 要创建包含 *LLVM Toolset* 的容器镜像,请在 *Containerfile* 中添加以下行:

*FROM registry.access.redhat.com/ubi8/ubi:latest*

*RUN yum module install -y llvm-toolset*

要创建仅包含单个软件包的容器镜像,请在 *Containerfile* 中添加以下行:

*RUN yum install -y <package-name>*

将 *< package-name >* 替换为您要安装的软件包的名称。

### <span id="page-21-0"></span>*4.2.* 其他资源

 $\bullet$ 

- 如需有关 *Red Hat UBI* 镜像的更多信息 ,请参阅[使用容器](https://access.redhat.com/documentation/zh-cn/red_hat_enterprise_linux/8/html-single/building_running_and_managing_containers/index/#assembly_working-with-container-images_building-running-and-managing-containers)镜像。
- 如需有关 *Red Hat UBI* 存储库[的更多信息,](https://access.redhat.com/articles/4238681)请参阅 通用基础镜像*(UBI)*:镜像、存储库、软件 包和源代码。

#### 第 *5* 章 *LLVM TOOLSET* 中的更改

<span id="page-22-0"></span>*LLVM Toolset* 已从 *RHEL 8* 和 *RHEL 9* 上的版本 *15.0.7* 更新至 *16.0.6*。主要变更包括:

对优化的改进

 $\blacksquare$ 

- 对新的 *CPU* 扩展的支持
- 改进了对新 *C++* 版本的支持

主要的向后不兼容的更改包括:

- *clang* 的默认 *C++* 标准现在是 *gnu++17* 而不是 *gnu++14*。
- *-Wimplicit-function-declaration,-Wimplicit-int* 和 *-Wincompatible-function-pointer-types* 选项现在默认为 *C* 代码的错误。这可能会影响配置脚本的行为。

默认情况下,*Clang 16* 使用 *GCC Toolset 13* 提供的 *libstdc++* 库版本 *13* 和 *binutils 2.40* 。